**Alvast een héél groot verschil met Cockos<br>Reaper en de eerder genoemde daw's<br>is de werkwijze van het kleine Cockos** Reaper en de eerder genoemde daw's is de werkwijze van het kleine Cockos en daaruit voortvloeiend de manier waarop het z'n prijsbeleid voert. Dat prijsbeleid is opmerkelijk te noemen: het gaat namelijk uit van de eerlijkheid van de mens. Dat is weinig

### test | **Cockos Reaper** digital audio workstation

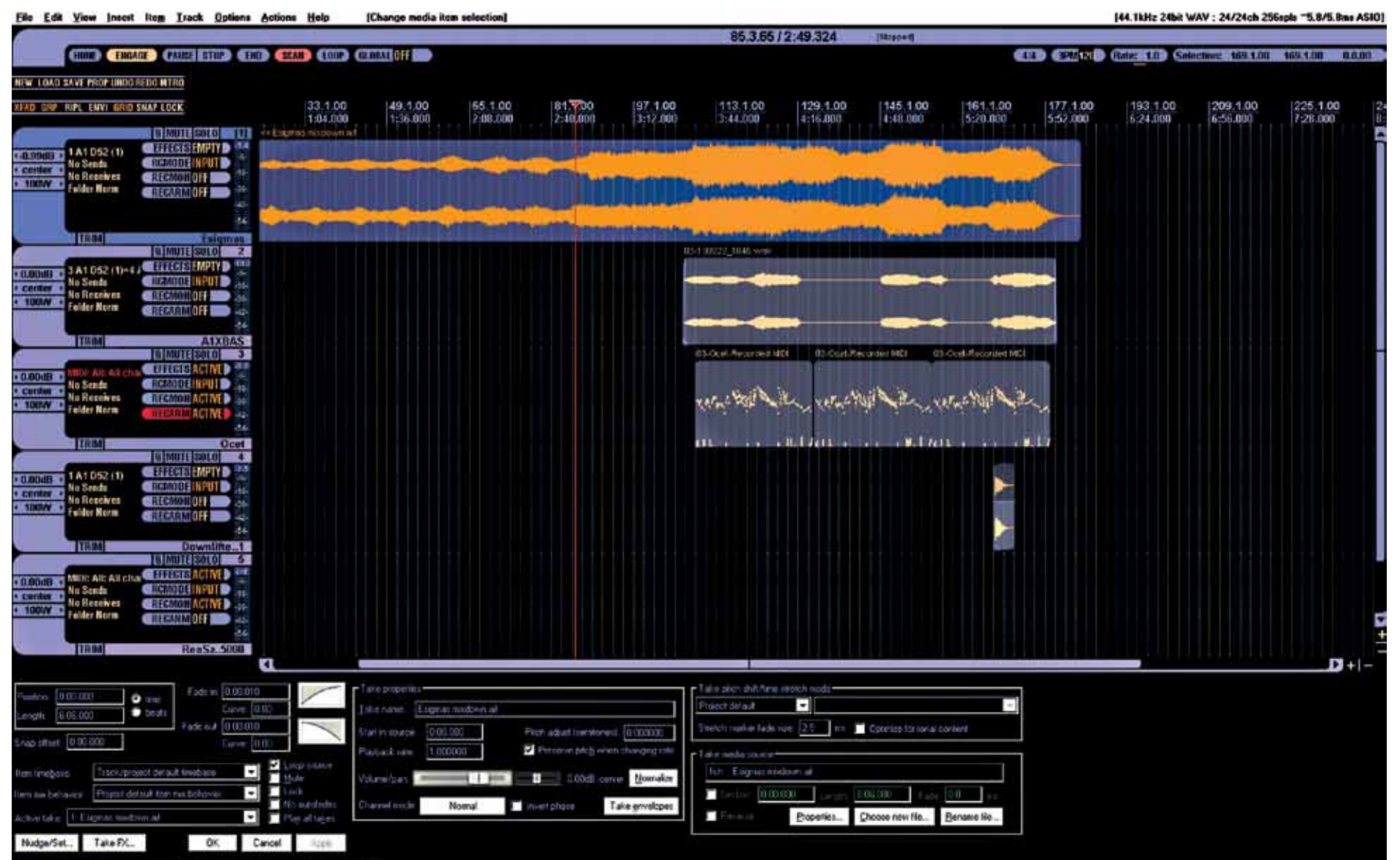

# Daw met beleid

#### **door Allard Krijger >** allard@interface.nl

#### **SPECIFICATIES**

- digital audio workstation • opnemen en editen van audio, mididata en virtuele instrumenten
- bewerken van audio, mididata en vi's met effecten
- afmixen van een productie renderen naar een file
- format naar keuze

#### **INFO**

- **Prijs excl:** \$ 225,- Full Commercial License<br>\$ 60,- Discount License
- **Distributie:** online,
- Cockos Incorporated • **Internet:**
- www.cockos.com

**We dachten dat de Cubases, Logics, Sonars, Studio Ones, Pro Tools, Sequoias, Digital Performers, Lives, Auditions, Garagebands, FruityLoops, Reasons, Nuendos en Sequels van deze wereld alle gaten in de daw-markt wel gevuld zouden hebben, maar dan is er Cockos Reaper versie 4.5.** 

Er zijn twee licenties, die qua functionaliteit exact hetzelfde zijn; alleen de prijs is anders. De Discount License (60 dollar) kun je gebruiken als particulier, educatieve instelling of als ie bedrijf niet meer dan 20.000 dollar per jaar winst maakt… In andere gevallen kies je voor de Full Commercial License van 225 dollar. Cockos heeft geen budget voor marketing; ze leveren zoals ze zelf zeggen: a good product for a fair price. Het klinkt bijna als fair trade. Maar ja, is het ook echt een goed product? Kan Reaper zich meten met

de digital audio workstations die ik in de inleiding opsomde?

#### **Verademing**

Reaper (Rapid Environment for Audio Prototyping and Efficient Recording) is er voor Windows, Intel Mac en zelfs (nog) voor Power PC Mac. Dat laatste heb ik niet uitgeprobeerd, maar hij staat tussen de downloads op de site. Helaas geen Linux-versie. Het programma downloadt, installeert en start razendsnel op (opstarten onder de tien seconden). Een verademing vergeleken bij andere daw's die ik gebruik. Het werkveld dat je vervolgens voor je krijgt, ziet er bekend uit. Geen totaal nieuwe benadering

of vormgeving zoals bij Live, geen hardware look zoals bij Reason. Reaper lijkt gewoon op een daw eigenlijk. Je hebt een aantal sporen onder elkaar, en je hebt een mixervenster. Opnemen gaat rechttoe rechtaan, Kninnen, plakken, verschuiven, navigeren fades; allemaal met je ogen dicht. Je hoeft vrijwel niet te zoeken, of naar de handleiding te grijpen. Het werkt goed en klinkt goed.

#### **Uiterlijk en innerlijk**

We gaan wat dieper kijken. Wat blijkt: je kunt de werking en de looks van Reaper tot in detail aanpassen. Je kunt de looks veranderen, waar welke menu's verschijnen, kortom de hele feel van Reaper is optioneel. Dat kan ook een nadeel zijn, want het vergt wel wat kennis om dat te doen, maar wat mij betreft, is dit alleen maar een groot voordeel. Want er zijn al een hoop 'themes' voor Reaper gemaakt door anderen. Zo heb ik er na een week of wat een Pro Tools-theme overheen gezet. Dat maakt van Reaper natuurlijk geen Pro Tool, maar geeft wel een vergelijkbare look en feel. Ook menu's – zoals waar je je hardware ingangen selecteert – veranderen dan van plek in de software. Bij het standaardtheme van Reaper vind je die links bij de sporen in het arrangevenster, in het Pro Tools-theme dat ik gebruikte zitten die in het mixervenster, vlak boven de faders. Zo'n thema is dus niet slechts een setje kleuren dat verandert; de gehele vorm van de userinterface

verandert mee. Het zijn nieuwe plaatjes. Het doet me denken aan Rebirth, waar je door middel van Mods ook de hele userinterface honderd procent op zijn kop kon zetten. En daar deden ze dat dan ook zodanig dat de looks paste bij de song die werd afgespeeld. Dat is hier natuurlijk niet, maar je kunt wel de looks en de feel aanpassen aan hoe jij, en jij alleen Reaper, wilt gebruiken. Een unieke feature!

#### **Flexibel**

Bij Reaper kan een track zowel een audiotrack als een miditrack zijn. Het is wel het een of het ander, wat logisch is. Maar een track kan net zo makkelijk een fx-bus zijn, of een mixbus. Via een uitgebreide routingmatrix kun je de tracks aan elkaar knopen hoe je maar wilt. Stel je wilt een globale reverb waar een je aantal tracks al dan niet in verschillende mate doorheen wilt sturen, dan maak je een track aan, die noem je bijvoorbeeld 'Global Reverb'. Vervolgens kun je dat dan in iedere track die je daar dan naar toe wilt routen aangeven via een uitklapmenu dat je vindt onder het knopje i/o, naast de naam van de track. Je ziet de namen van alle tracks, je kiest Global Reverb en er verschijnen meteen

send- en panschuiven en knoppen voor preen postfader, en zelfs voor pre-pan.

Verder zijn er een hoop extra instellingen zoals voor fase en stereo. Ook kun je hier de fysieke uitgangen kiezen. Zo kun je dus net zo makkelijk een aantal tracks door eenzelfde fysieke uitgang gooien om daar tegelijk bewerkt te worden in het analoge domein, om vervolgens ook weer terug te komen in Reaper. Kortom, je kunt iedere track naar een willekeurig aantal andere tracks sturen voor allerlei doeleinden. Ook ideaal voor allerlei parallelle processingideeën. In het routing matrixwindow kun je dat allemaal terugzien zodat het overzichtelijk blijft, zelfs bij complexe routings.

Helemaal te gek wordt het, als je Rearoute gaat gebruiken. Je kunt dan verschillende computers waarop Reaper draait laten samenwerken, om zo bijvoorbeeld processing power te verdelen. Een soort geavanceerde rewire, en een voorloper wellicht van copperlan. Ook dit zie je terug in de routingmatrix. Dit is natuurlijk voornamelijk interessant voor hen die toch al graag met patchbays en allerlei interessante verknopingen werken. De minder veeleisende gebruiker heeft er echter geen last van dat dit allemaal kan; het is er wanneer je het nodig hebt, maar maakt de software niet nodeloos ingewikkeld.

#### **Werkruimte**

Iets waar iedere gebruiker blij mee zal zijn, is de Docker. We weten allemaal wat de grootste makke is bij het werken met een daw: de complexe toegang tot verschillende parameters. Hoe dit wordt opgelost, is vaak de reden waarom gebruikers voor of tegen een bepaalde daw zijn. Reaper lost dit zodanig op, dat je er eigenlijk niet op tegen kunt zijn, en het voorkomt in elk geval het dichtslibben van je scherm met talloze openstaande vensters. Dingen die je regelmatig nodig hebt, zet je in de Docker. Dat is een vaste plek onder aan het werkveld (maar kan ook ergens anders geplaatst worden) waarin je de schermen zet die je vaak nodig hebt. Deze komen dan keurig op een rijtje te staan en zijn te kiezen middels een tab of een sneltoets. Ik had er na een tijdje de volgende schermen in geparkeerd.

1. Item Properties. Vergelijkbaar met de Inspector van Cubase/Nuendo. Je ziet informatie over de geselecteerde clip. Maar je kunt er ook actie ondernemen, zoals de clip normalizen, kiezen welke fadecurves gebruikt worden bij de automatische fades/crossfades, welk timestretch-algoritme er eventueel gebruikt wordt, je kunt het bronmateriaal van de clip hernoemen en vervangen, dat soort dingen. Klik je op een andere clip, dan wordt dit venster meteen geüpdate naar de info van die clip.

## *Je kunt de werking en de looks van Reaper tot op details aanpassen*

**Reaper arrangevenster met een Startrek theme**

2. Project bay. Hier zie je alle media die in je project gebruikt wordt. Naast vergelijkbare info als in de Item Properties zijn hier nog een paar extra tabs, waar je bijvoorbeeld ook kunt zien welke effecten je hebt gebruikt en hoe je groepen hebt georganiseerd.

3. Cpu-meter. Deze is altijd handig om ergens te hebben, en die van Reaper is ook nog eens héél compleet. Waarbij sommige daw's het laten bij een balkje dat wat heen en weer gaat, geeft Reaper je echte info. Je kunt zien wat de belasting van de processor is, maar ook hoe het zit met de lees- en schrijfsnelheid van je harddisk, de hoeveelheid ram die je gebruikt, hoeveel daarvan nog vrij is, en last but not least, hoeveel cpu je effecten gebruiken. Tegenwoordig kun je een hoop effecten en virtuele synths gebruiken op een computer, maar als je dan toch tegen het randje zit, kun je hier kijken om te beslissen waar je wat gaat doen qua opschoning.

4. Navigator: een venster waarin je kunt klikken en slepen om door je hele project te navigeren. Werkt snel en precies.

5. Big Clock: voor sounddesign bij beeld is het handig om de tijd in het scherm te zien als referentie. Maar ook bij muziekproducties vind ik dat handig, omdat het anders zo moeilijk is om aan te geven wanneer iets gebeurt en wat daar dan mee moet. Je kunt de klok op minutes-seconds zetten, measuresbeats, seconds, samples en op hours-minutesseconds-frames.

En zo kun je hier nog meer veelgebruikte en/of handige vensters in kwijt zonder dat je werkruimte onoverzichtelijk wordt. De Media-Explorer hou ik liever wel zwevend, maar dan helemaal rechts op het tweede scherm. Dat komt omdat ik dat bij Live zo handig vind, hoewel hij daar links staat.

#### **Automatisch**

We gaan kijken naar de automatiseringsopties van Reaper. Al gauw zien we dat zowel de mixer als de plug-ins eenvoudig te automatiseren zijn. Dat kun je doen met envelopes die je gewoon met de muis kunt editen. Een shift-klik zet een punt neer, en zonder gedoe kun je die dan verplaatsen naar waar je wilt. Die envelopes kun je naar wens in aparte lanes onder de clip zetten, of over de waveformweergave van de clip zelf. Dat laatste heeft mijn voorkeur, omdat je dan een soort van relatie ziet tussen de envelope en de oorspronkelijke data.

Als je Control ingedrukt houdt, kun je een vrije curve intekenen, en als je Alt ingedrukt houdt, kun je de curve tussen twee punten in meer of mindere mate 'afronden'. Je kunt je automatisering ook 'spelen' door de bijbehorende controller te bewegen terwijl de

track op Record staat. Je kunt je automatisering ook opnemen met behulp van een midicontroller.

#### **Spartaans**

Reaper is compatible met een heel circus aan plug-ins. Natuurlijk vst, maar ook dx/jsplug-ins kun je gebruiken. Zo vond ik na het installeren van Reaper in de plug-inlijst ook Sony plug-ins terug die Sony Vegas op mijn computer had gezet. Alle vst-plug-ins draaiden vlekkeloos, net zoals de dx. Cockos zelf levert ook een aantal plug-ins, maar niet zo veel en ze zijn nogal Spartaans uitgevoerd (en dat is nog voorzichtig uitgedrukt). Waar bij veel andere daw's een hoop instrumenten, samples en plug-ins worden toegevoegd, krijg je bij Reaper eigenlijk niets extra's. En eerlijk gezegd vind ik dat geen bezwaar. Het houdt de download ook lekker klein. Als je goedkoop wilt werken zijn er altijd wel goede en legale virtuele instrumenten en samples te vinden. Je kunt tegenwoordig echt muziek maken met no-budget. Dus het ontbreken van geluiden en instrumenten is geen nadeel dat we Reaper kunnen aanwrijven. En dan is er nog die andere plug-instandaard: js, oftewel Jesusonic. Deze plug-ins lijken op vst- plug-ins, maar hebben een zeer basic userinterface. Je kunt ze echter zelf aanpassen (als je software kunt programmeren). In die zin zou je het kunnen vergelijken met de functie die MAX MSP in Ableton Live heeft. Maar is is nog meer hardcore programmeren. Je vindt hier plug-ins als echo's, verscheidene filters, utility's en midi-utility's. Jesusonic is een project waar de makers van Reaper al vóór Reaper mee bezig waren. Het draaide op Linux en was bedoeld om er via controllers allerlei interessante live-effecten mee te maken. Het voegt zeker iets toe, maar verwacht geen instant 'met-één-druk-op-de-knop-geweldigonverwacht'-resultaat.

Heel tof is dat je in Reaper vst-chains kunt maken én opslaan. Wil je je Tal-U-No-62 altijd samen met de Karlette gebruiken? Dan zet je die achter elkaar en sla je ze op als fx-chain onder een zelf te kiezen naam. Je kunt zo ook layers maken van vst-instrumenten, want niets belet je om een hele serie van virtuele synths boven op elkaar te zetten.

#### **Midiwerk**

 $\mathbb{R}$  and  $\mathbb{R}$  and  $\mathbb{R}$  and  $\mathbb{R}$  is the  $\mathbb{R}$ 00000 la െ г Е в **D** 日 **Reaper mixervenster met een Pro Tools theme**

Reaper en virtuele instrumenten gaan dus heel goed samen. Maar hoe zit het met de midifaciliteiten? Op dit vlak is Reaper geen Cubase of Logic, maar feitelijk zit alles wat je nodig hebt er wel in. En zoals Cubase in de Atari-tijd was, dat is toch al lang niet meer het geval. Wat erg handig is, is dat je niet steeds naar een andere tool hoeft te grijpen; de muiswijzer 'weet' wat je wilt gaan doen. Noot inkorten van achter of van voren, verplaatsen, invoegen of verwijderen of de velocity aanpassen. Dit laatste zit dus niet alleen in een extra veld onder de pianorol-editor, maar ook

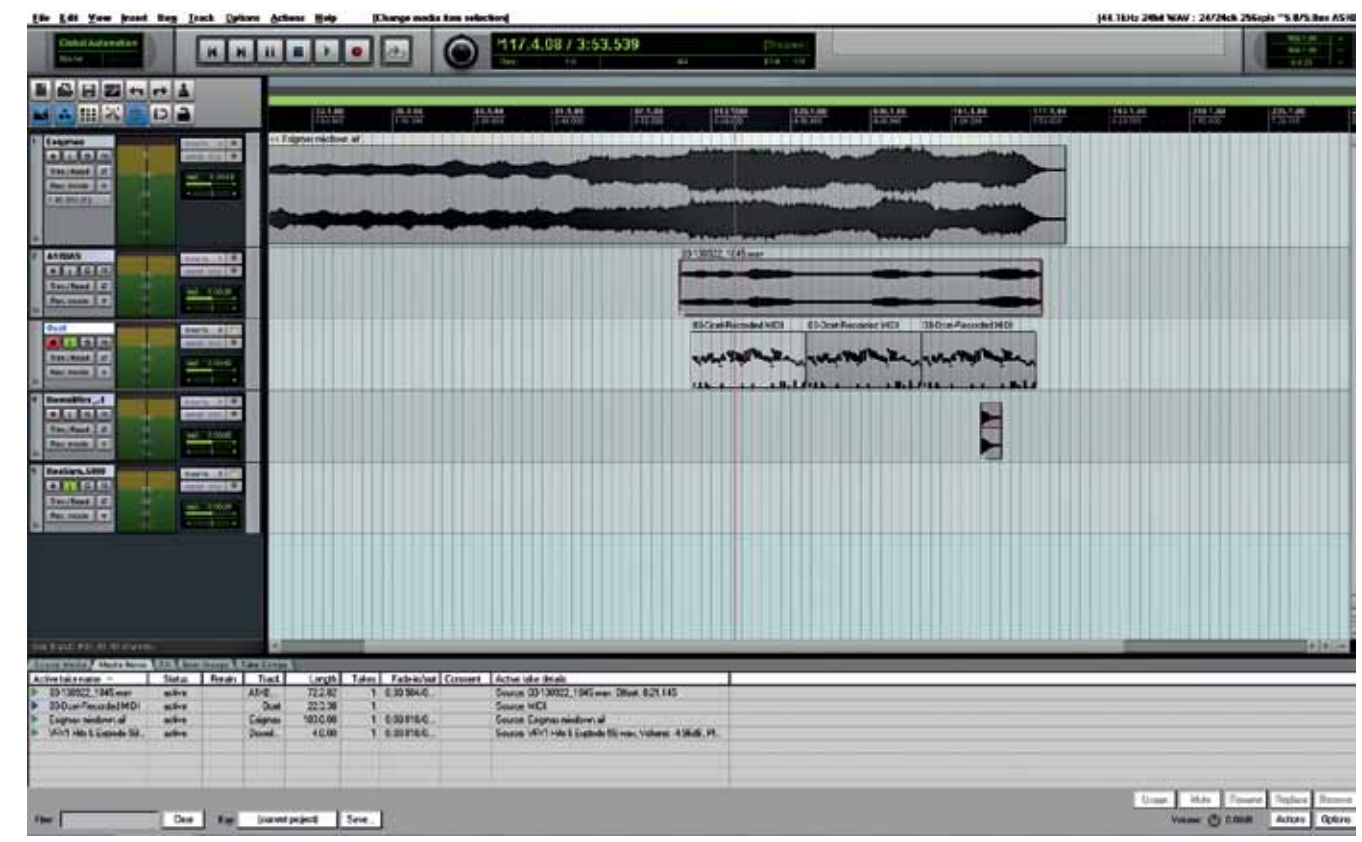

in de noot zelf als een dunne horizontale lijn. De kleur van de noot verandert mee met het verhogen of verlagen van de velocity. Maar die kleurverandering kun je ook toewijzen aan iets anders, zoals toonhoogte, midikanaal of track om er maar een paar te noemen.

Van de standaard pianorolnotatie maak je in een handomdraai een drumgridnotatie. Je zet de gridlijnen aan en je maakt van de notenweergave in plaats van rechthoeken (die meteen de lengte van de noot aangeven) diamanties of driehoekies, net wat iij fiin vindt. Je ziet dan niet meer de lengte van de noten en het lijkt meteen op een standaard drumeditor. Ook een list-editor is voorhanden voor gedetailleerd midiwerk. De midifuncties die eventueel ontbreken (zoals een midi-lfo), vind je meestal wel terug in de js-plug-ins.

#### **Dingetjes**

Er zijn nog heel wat positieve dingen die ik nog niet heb genoemd: de surround sound support die dik in orde is; dat je de toonhoogte met envelopes kunt 'bijstemmen'; de lage processorbelasting; de uitgebreide renderopties; de uitstekende Wiki en forum based tutorials en ondersteuning, en ga zo maar door. Maar daarnaast heeft Reaper natuurlijk ook wel z'n mindere kanten.

Zo kun je fysieke in- en uitgangen, zowel audio als midi, geen namen geven. Ik moet dus ergens anders documenteren hoe mijn fysieke studio georganiseerd is. Er is geen interne audio-editor in Reaper. Je moet dus een ander programma gebruiken voor intensieve audio-editing (zoals een klikje eruit halen bijvoorbeeld, hoewel dat met een beetje moeite nog wel lukt). Voor de hand liggend is dan een programma als Wavelab, of het gratis alternatief Audacity. Dat laatste is een open source audio-editor die prima werkt. Gelukkig is zoiets als normalizing wél gewoon beschikbaar in Reaper.

Als je plug-ins laadt, verschijnen ze in een venster dat er een beetje crap uitziet. Daar heeft Reaper wel meer last van: alsof sommige vensters aan de vormgeving van het ingestelde thema willen ontsnappen, en teruggrijpen op het standaard-OS van de machine waarop je werkt. Soms komt het bij het openen van een plug-in voor dat er twee vensters openfloepen. Bijvoorbeeld het venster van de track waarin de plug-in moet komen en het venster waar je de plug-in uit moet kiezen. Je moet die apart sluiten. Het keuzevenster voor de plug-ins leek in eerste instantie onoverzichtelijk, omdat de folderstructuur die ik in de vst-folder heb aangebracht genegeerd werd. Later zag ik dat je dat aan kunt zetten, en dan zie je een mooi boomsysteem en is alles weer duidelijk. Ach, het zijn allemaal kleine dingetjes.

#### **Conclusie**

Ik heb Cakewalk/Sonar gebruikt, Cubase en Nuendo, en ik ben erg te spreken over Ableton Live. Ik ben bekend met Reason en heb ook achter Logic en Pro Tools gezeten. Nu werk

ik met Reaper, en ik ben er blij mee. Nou ben ik wat daw's betreft geen al te veeleisende gebruiker; mijn muziek is qua productie niet erg complex. Toch kan ik zeggen dat ik zelden met zo'n makkelijk, kneedbaar en soepel programma heb gewerkt. De overgang van Cubase/Nuendo naar Reaper is pijnloos, en het lijkt me niet dat dat bij andere transities heel anders zal zijn. Daar komt bij dat je Reaper zo kunt instellen als je wilt. Je kunt het zelfs op Pro Tools laten lijken, of op Logic, zodat je controls op voor jou bekende plekken zitten. Erg fijn is de mogelijkheid om je eigen thema te kiezen, zodat je die look kunt gebruiken die bij je past. En dat gaat veel verder dan wat kleurtjes en andere uiterlijkheden; de indeling van de userinterface verandert daadwerkelijk mee.

Je hoeft bij Reaper geen grote bedragen neer te tellen, en er is ook geen angstvallig antikopieerbeleid dat gebruikers alleen maar ellende bezorg. Je bent ook niet verplicht een Mac te kopen (zoals bij Logic). Vergelijkingen met programma's als Reason, FruityLoops of Live gaan niet op, maar dat spreekt voor zich, lijkt me. Reaper is een daw in de traditie van Cubase, Logic en Pro Tools, en kan zich zonder problemen spiegelen aan deze instituten. Wat betreft prijs-kwaliteitverhouding is Reaper zelfs beter dan al zijn concurrenten: het doet hetzelfde – soms zelfs beter – maar kost een fractie. ■

## *Knippen, plakken, verschuiven, navigeren, fades; allemaal met je ogen dicht*

## *Cockos durft het aan om een 'als je dat wilt, kun je betalen'-politiek te voeren*

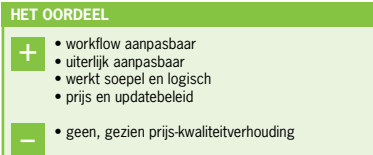

#### **Reaper arrangevenster met een Pro Tools theme**